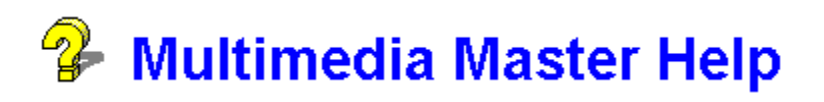

# **General Information**

Customer Service What Is The Multimedia Master? Softlink Software

**Register** 

## **Using The Software**

The Toolbar

WAV Player Video Player MIDI Player CD Player

Screen Master

## **What Is The Multimedia Master**

The Multimedia Master is a powerful yet easy to use video, MIDI, WAV organizer and player.

#### SOME FEATURES

-----------------------------------

## **THE TOOLBAR**

The toolbar has the option (by default) to always float on top of your other windows. This allows you to easily select entertainment while you work. Since most documents now allow you to include video and music (WAV) files in your documents. This can also be an easy way to sample your files. This feature will only be enhanced with future operating systems including Windows '95. Softlink Software will upgrade all its software packages to support this medium and will offer all users free upgrades at this time!                                               

#### **THE SCREEN MASTER**

The Multimedia Master has a Windows screen saver which is shipped with (and optionally automatically installed). This file will allow you to play Video, WAV and/or MIDI files during your screen saver. Special disks are shipped with the registered version which contain original video presentations by professionals. Registered users also receive a special disk of obnoxious sounds. This set (five disks and growing...) is included free of charge to all registered users!

# **THE PLAYERS**

We couldn't call it the Multimedia Master if it didn't master your multimedia devices. A player is available for your video (.AVI files), MIDI, WAV and CD. Each pop-up toolbar features context sensitive help to get you going. Each toolbar has the ability to float on top and has unique features not found in many other packages.

#### **THE LIBRARY**

Click on the button on any of the players which has a picture of records and you'll be shown the library for this device. The library is a convenient way to track what files are available for you to play. You can display all your files in a large listing box and select your favorite titles to be available for play. You can also select the files to play when your screen saver is active. To help you keep organized you can type in a short or long description for each file.

#### **Customer Service**

If you have any questions you may contact the author on CompuServe ID: 71357,1341. Messages are scanned for daily and you can expect a speedy response. Or you can call Softlink Software at 201-933-5022. The best time to call is between 6 pm and 12 pm EST.

Under the shareware agreement you should register this software as soon as you decide the software is helpful to you. To encourage you to register the price is low (\$25.95). You will also receive the commercial copy of the Multimedia Master with many enhancements!

We'll also send you shareware copies of The Phone Master and the Time Master. The Phone Master written by the author of the Multimedia Master was listed as "Must-Have Shareware" by Windows Magazine in the Special Edition Winter 1994 issue. It was also called a "masterpiece of concise programming" by Windows Online Review.

So please Register! To register or to find out more about this offer choose "REGISTER" from the menu system.

#### **Register**

Register the MultiMedia Master now and you will receive the commercial copy of The MultiMedia Master! It works with your existing shareware files and includes many great enhancements! It is not available as shareware. We'll also rush you a set of disks with MIDI, WAV and Video (AVI files) from experts in the field. Many of these files are not available anywhere else!

------------------

If you register you will receive:

The latest commercial version (registered in your name) of The MultiMedia Master.

A free set of disks (at least 5!) of multimedia files.

FREE shareware packages available from Softlink Software.

FREE Support and services!

FREE automatic upgrades! If you download a shareware version of the Multimedia Master your commerical version will automatically be updated with the newest programming changes!

FREE trial of other products available from Softlink Software.

A commercial grade product without any interruptions!

\*\* Registration costs only 25.95! \*\*

------------------

Easy To Order from the US and Europe:

IN THE USA ----------

BY MAIL:

 Softlink Software Multimedia Master Registration 81 Jordan Ave. Wallington, NJ 07057

Please specify your address, disk size and include  $$4$  for shipping  $+$  handling ( $$6$  outside the US.) You may click on REGISTER to automate this procedure. Sorry No Credit Card orders.

IN EUROPE

---------

JDS Software Postfach 1269 26302 Varel / Germany Phone: 0049-4451-85743

There is an extra charge for orders placed to the German office but credit cards are accepted.

Please don't hesitate to contact us by:

                Voice & Fax: 201-933-5022                 CompuServe ID: 71357,1341

#### IMPORTANT NOTE

This is a shareware program and as such you are permitted to distribute it without charge provided that all files are distributed together, and due copyright is observed. This program is provided as is without any warranty, expressed or implied, including but not limited to fitness for a particular purpose.

You may trial this application at no charge for one week. After one week you must register it or discontinue use.

#### **The Toolbar**

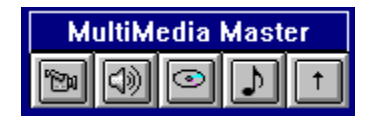

 $\uparrow$ The toolbar is the main menu of the program. You can also click on the option button  $\mathbb I$ to show the option screen which you can use to configure the entire software package. Included in this is the ability to show the toolbar as a standard window which can be moved or you can turn off the "always on top" feature.

When you click on a button the button will be shown pushed in and the player will appear. To close the player you can select this button again or choose close from the players menu.

# $|\mathbb{B}|$     The Video Window  $\lvert \lozenge \rangle \rvert$     The WAV Window ۳ The CD Window ا د The MIDI Window

# **Options Available**

# **The Video Player**  $\boxed{m}$

The Video Player allows you to play AVI files. These can be downloaded from most online services. Each button on the player has specific functions. These are easily learned by using the quick help which is displayed when you highlight an item. This quick help can be turned off in the options screen.

When you first select the video player you will not have any files to play. You can click on the library button to select files to be shown in your active list. These will appear in the list box on the screen. They will be shown in the order you select them. However, during each session you can move your favorite titles to the top of the list by selecting the finger

pointing upwards icon

If you register we will send you a special set of disks with feature .AVI selected by professional film makers.

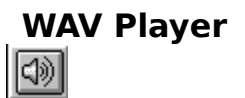

The WAV Player allows you to play any WAV sound files. These can be downloaded from most online services. Each button on the player has specific functions. These are easily learned by using the quick help which is displayed when you highlight an item. This quick help can be turned off in the options screen.

When you first select the WAV player you may not have any files to play. You can click on the library button to select files to be shown in your active list. These will appear in the list box on the screen. They will be shown in the order you select them. However, during each session you can move your favorite titles to the top of the list by selecting the finger

pointing upwards icon

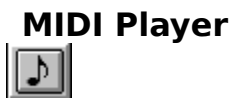

The MIDI Player allows you to play music files. Thousands of titles are available from most online services. Each button on the player has specific functions. These are easily learned by using the quick help which is displayed when you highlight an item. This quick help can be turned off in the options screen.

When you first select the MIDI player you may not have any files to play. You can click on the library button to select files to be shown in your active list. These will appear in the list box on the screen. They will be shown in the order you select them. However, during each session you can move your favorite titles to the top of the list by selecting the finger

pointing upwards icon . This is especially useful for the MIDI players since your songs will be played in the order which they appear. You can even select a file more then once and add to your active titles to have them play more often.

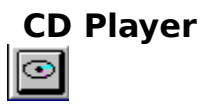

With all the MIDI and WAV files to play who has time for the traditional CD. But if you want to hear some non-computerized tunes you can use the CD player to handle most of the controls you'll ever need. Use the familiar stereo interface to control your selections. Look for enhanced features for the CD player in future releases!

#### **Screen Master**

The Screen Master is a separate software package included with the MultiMedia Master. It is a windows screen saver which will play your AVI, WAV and Video files as a screen saver!

If you enter the library for any of the controls you will see a special box which contains a selection for screen saver files. Just move the files you want played here by click on the ADD button pointing to this listing. The files will be played randomly when your screen saver is active.

You have the option to configure the screen saver through the Multimedia Master or from windows in the Desktop display. The Screen Master can be configured to run AVI, VIDEO or WAV files or none at all. You can also set a message to be displayed while you are away. The last option in this screen allows you to set the frequency in which these events wil take place.

Note: If the screen saver is not selected you can copy the SCNMASTR.SCR file into your windows directory. You can then enter then run CONTROL.EXE (or click on the ICON) and choose desktop. The Screen Master will be listed as a screen saver. You can select it here and configure.

### **Softlink Software**

Softlink Software is a small company located in New Jersey. This is the third major release by Tom Ens, the author of Multimedia Master.

His most recent release before this package is the popular Phone Master which was recently listed as a "Must-Have Shareware" package by Windows Magazine, special edition, Winter 1994. It was also called a "masterpiece of concise programming" by Windows Shareware Review.

We hope this package gives you a great deal of enjoyment. If you register you will receive free upgrades and a copy of all software written by Tom Ens. We'll also send you a disk set of titles not found anywhere else!